## Advanced Options Dialog

The dialog box opens when you click the Advanced Options button in the Connection tab of the Deployment page. Use this dialog box to customize upload/download by specifying additional protocol-specific options for server configurations of the type FTP/SFTP/FTPS.

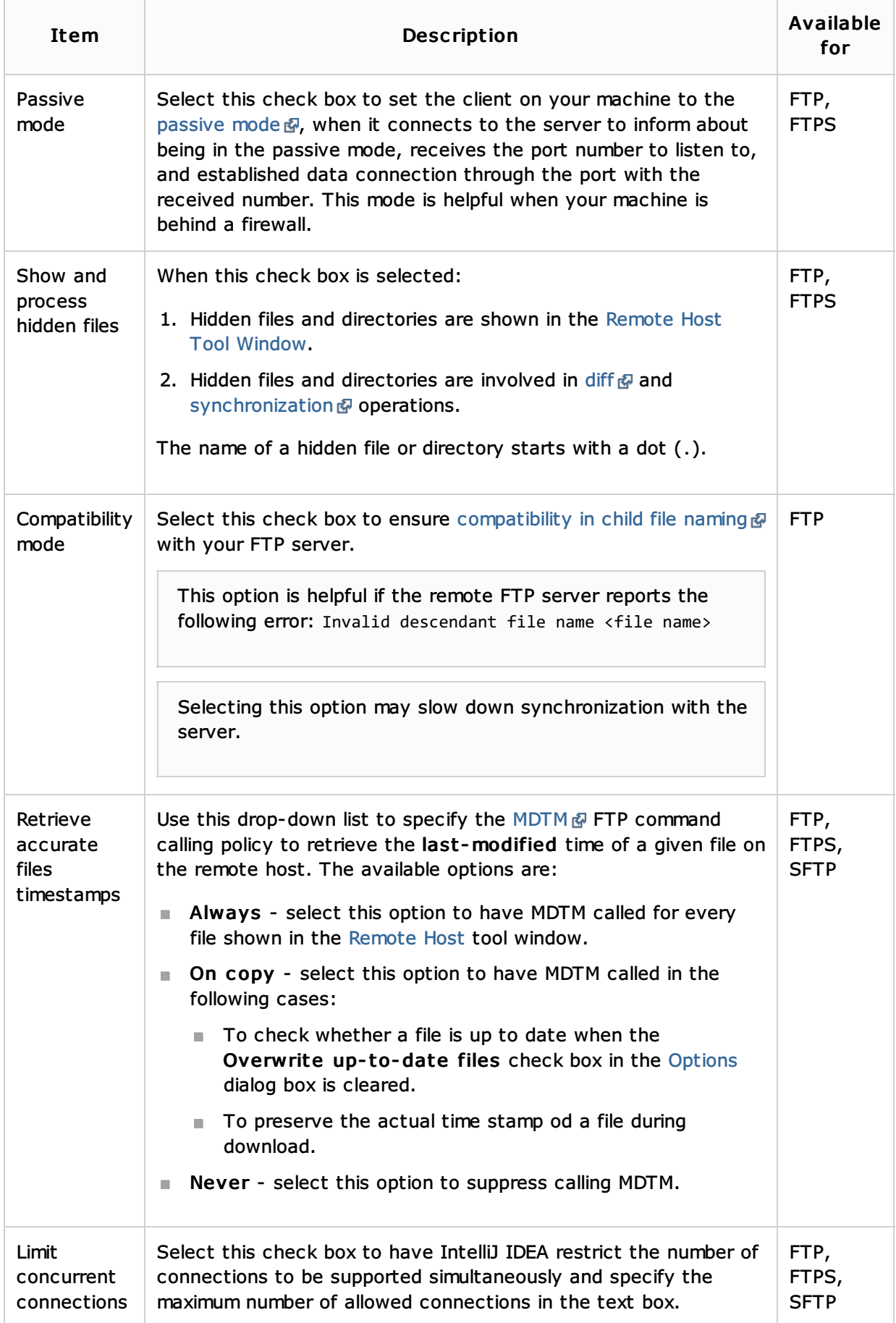

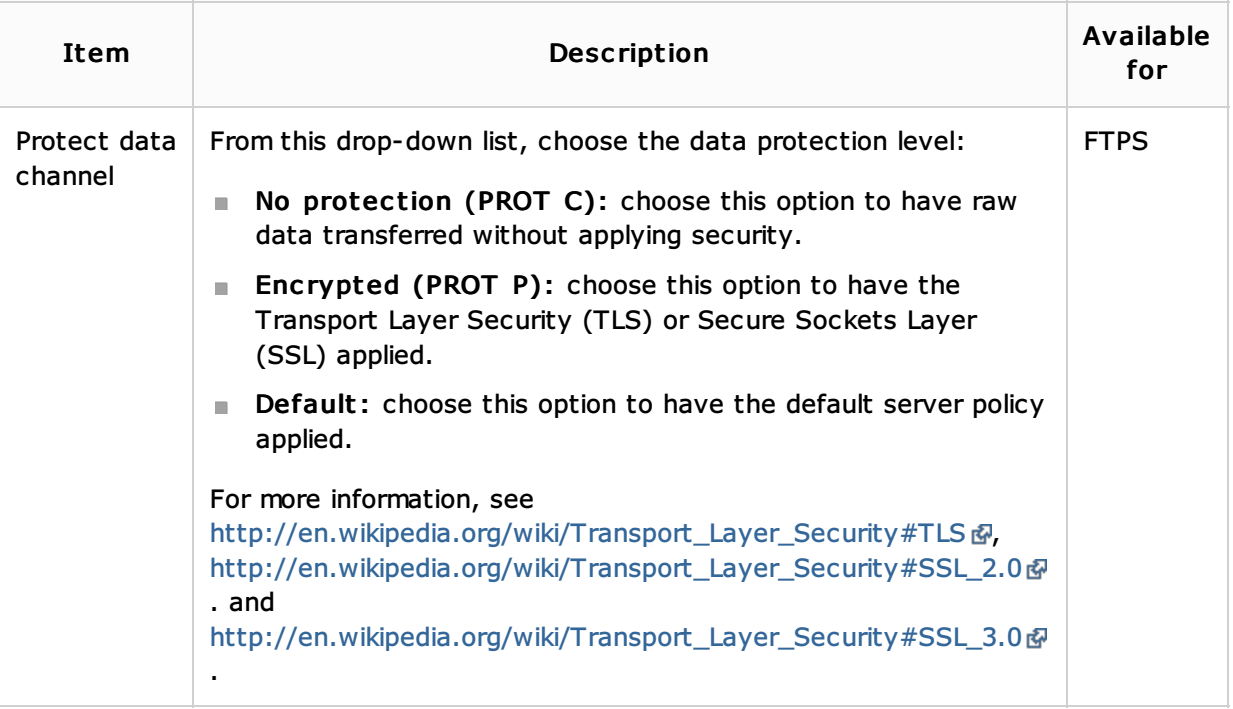

## See Also

Language and Framework-Specific Guidelines:

**Customizing Upload/Download** 

## Reference:

**Deployment** 

Web Resources:

Developer Community